# **BELASTNINGSTESTER** 24V 100 A

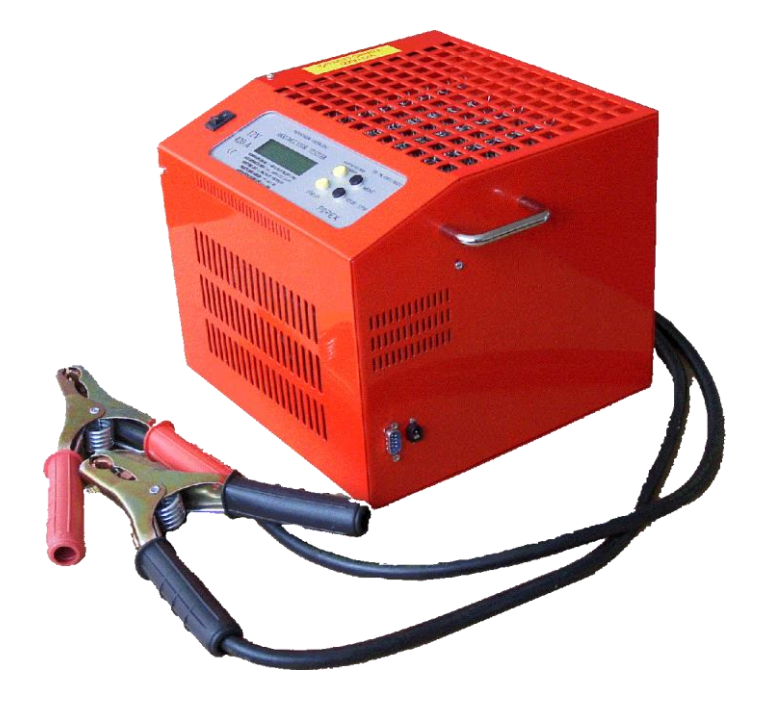

## **Generell Beskrivelse:**

Denne testeren brukes til å undersøke startevnen til 24V batterier, måling av 1-20 timers kapasitet eller reservekapasitet og kontroll av 24V generatorer. **Tekniske Parametere:**

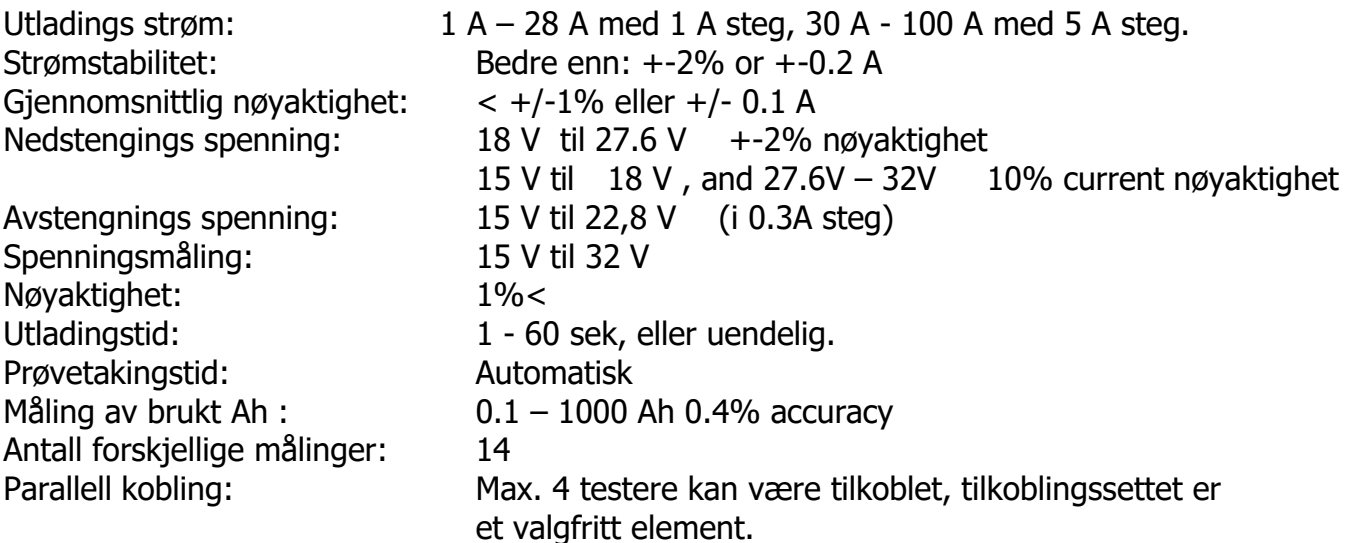

## **Operasjonspanel**

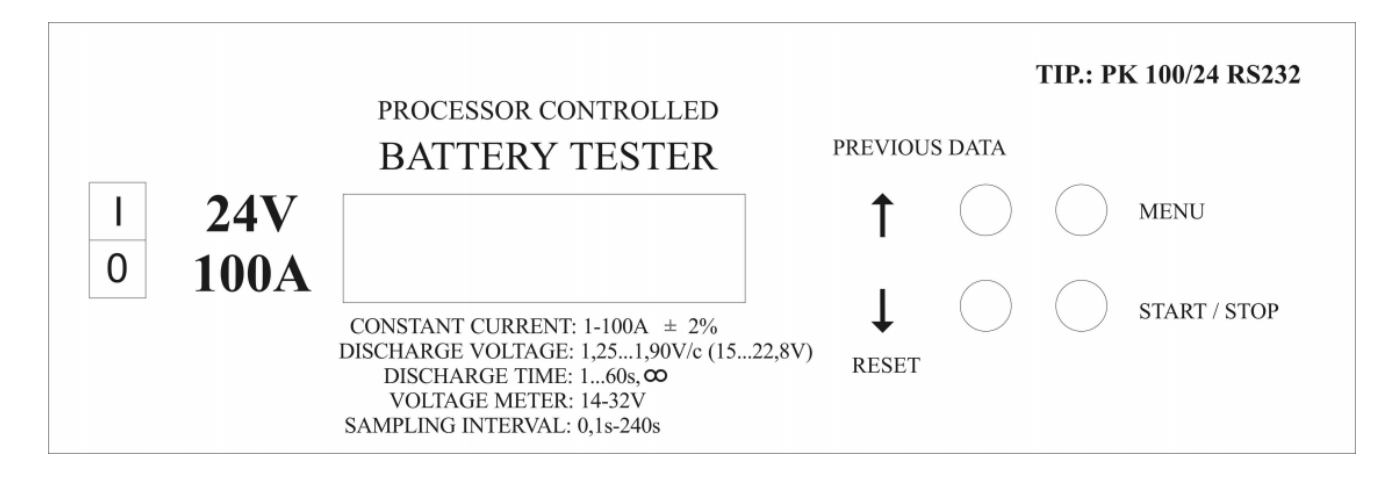

- ON / OFF:  $I/O$  for å slå av og på testeren
- START / STOP starter eller stopper testingen
- RESET sletter målingsresultatet fra displayet
- PREVIOUS DATA viser resultatet fra forrige måling
- SEND DATA data sending, åpner menyen for å sende data
- SETUP Parameter innstilling, åpner menyen for innstilling av parametere
- MENU starter menyen for parameter innstilling

Sjekk videre funksjoner til knappene i menyen.

#### **Meny system SW6**

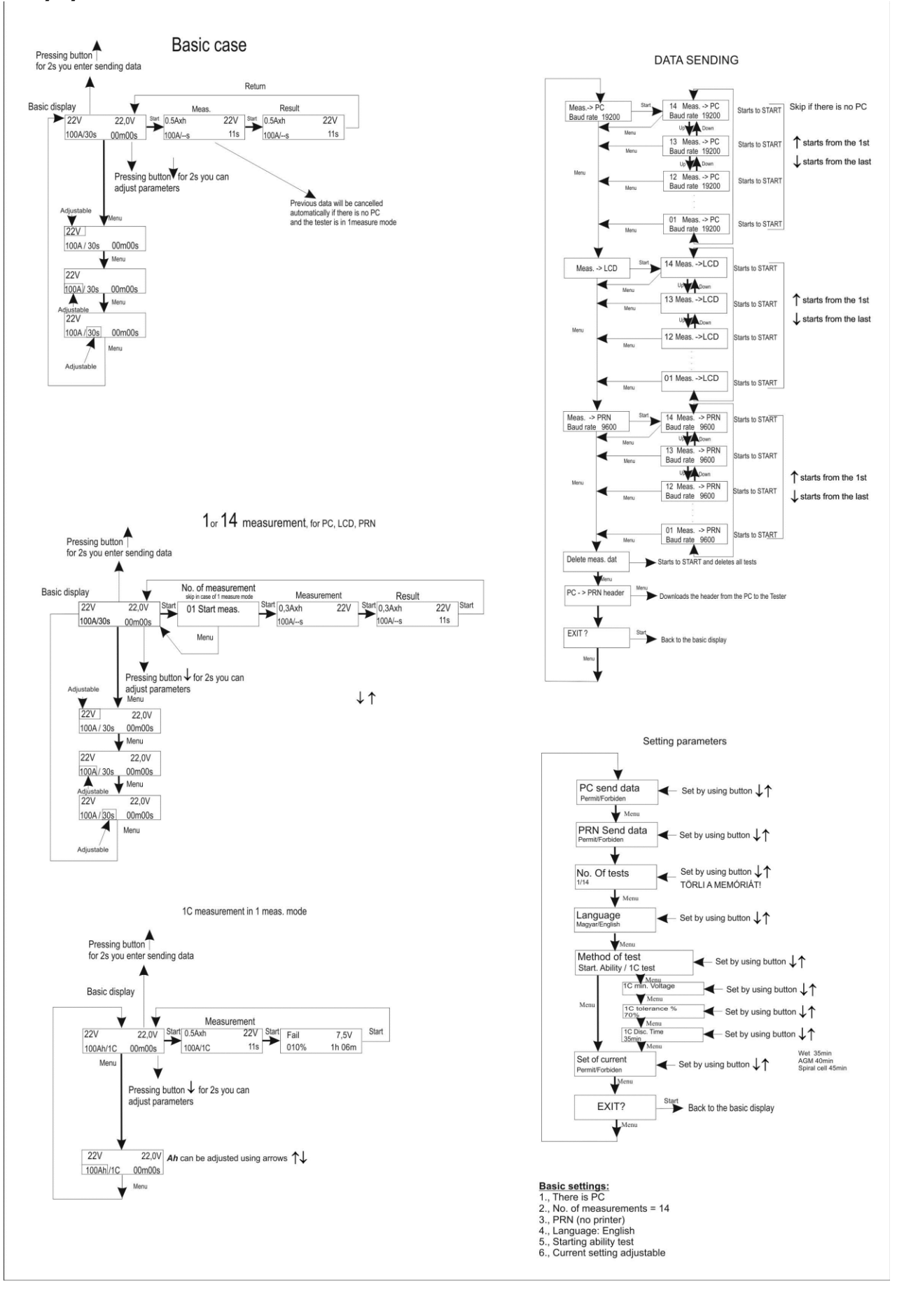

## **Klargjøring til målinger**

1. Hovedmeny (se menysystem)

Parametere innstilt:

- 1 eller 14 målinger
- Starte kapasitets måling

Ved å slå PÅ apparatet vil du se flg bilde:

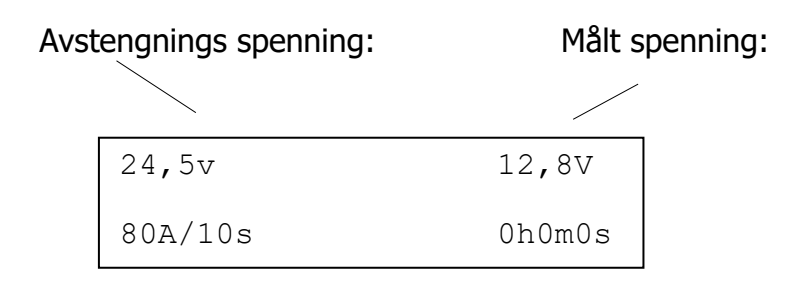

Innstilt strøm Innstilt Utladings tid

Trykk på START-knappen for en måling med helt samme parametere som den forrige. Ved å trykke på START-knappen starter målingen. På slutten av målingen vil du se den utladede Axh og tiden testen tok på displayet.

For en måling med nye parametere, sett dataene på følgende måte:

Trykk på MENU knappen på startskjermen.

Markøren vil blinke på avstengnings spenningen.

Ved å bruke pilene ↑↓ på displayet kan du stille inn riktig sluttspenning. For måling av en generell startevne er utkoblingsspenningen 9,6V.

Ved å trykke på MENU-knappen igjen, hopper markøren til utladningsstrømmen, nå kan du stille konstant flytende strøm ved å bruke pil opp og ned. Generelt for måling av startevnen, sett halvparten av startstrømverdien EN / 2 gitt i henhold til EN-standarden.

Ved å trykke på MENU-knappen igjen kan du stille inn utladningstiden. Området kan stilles fra 1 til 60 sek eller ved måling av kapasitet til uendelig tid. For måling av startevnen sett 15sek generelt.

Ved å trykke på MENU-knappen igjen kommer du tilbake til startskjermen, der du ved å trykke på START-knappen kan starte testen.

**Advarsel!** I "one measure" -modus, hvis PC-datasendingen er slått av, vil starten av den nye målingen automatisk kansellere resultatene fra forrige måling.

I "14 measurements" -modus er innstillingene de samme som innstillingene for "one measurement".

Den neste målingen vil imidlertid ikke slette den forrige. Ved å trykke på MENY-knappen igjen på det startskjermen, vil du se nummeret på neste måling.

Ved å trykke på MENU-knappen til høyre igjen, starter neste måling. Dette vil skje til de 14 målingene er ferdige. Etter de 14 målingene vil enheten tilby muligheten for å sende data til PC-en (hvis det er) eller slette resultatene.

Etter 14 målinger kan du starte en ny først etter at du har tømt minnet.

1C måling (se meny system) Parameter innstilt:

- 1 eller 14 målinger,
- 1C utlading

1C måling betyr et utladning med tilstrekkelig konstant strøm for 20-timers AH-kapasitetens verdi på batteriet.

Dette betyr en rask, men likevel nøyaktig kapasitetsmåling.

Etter en 1C-måling vil det tidligere ladede og sunne batteriet fortsatt være i stand til å starte. På startskjermen på 1C, ved å trykke på MENU-knappen, kan du stille inn batteriets Ah-kapasitet med pil opp og ned.

Utladingens sluttspenning, utladningstiden for 100% "status" og den kvalifiserende grenseverdien kan stilles inn i PARAMETERS.

Strømmen blir automatisk angitt for kapasiteten av testeren.

Ved å trykke på MENY igjen kommer du tilbake til hoved skjermbildet og ved å trykke på STARTknappen kan du starte neste måling.

Resultatet av 1C-målingen er en tid, og en %-verdi og en kvalifisering gjort av disse: godt batteri - dårlig batteri.

Typisk 1C måleinnstilling: Sett mellom parametrene en spenningsgrense på 19,2 V; for eks. ved bly/syre startbatterier 35 minutter for 100% batteri, og gi for eks. 60% for grensen for god eller dårlig kvalifiserings verdi.

Du kan avbryte målingene når som helst ved å trykke på STOPP-knappen. Men ved å starte på nytt vil du starte en ny måling.

For å starte på nytt skal amper x time-visning slettes ved å trykke på RESET. Etter dette kan vi starte testeren fra hovedmeny. Ved å trykke på RESET igjen kan vi lese spenningen på det aktuelle tidspunktet. Foreslått måling for startevne Lad batteriet med halvparten av startstrømmen som er foreslått i EN i 15 sekunder. I løpet av denne tiden kan ikke spenningen på batteriet som kan starte ikke falle under 19,2 V, ikke engang etter 2-3 etter utladninger.

### **STANDARD "EN" STARTEVNE MÅLING**

#### **Kapasitetsmåling:** (reserve kapasitet)

**Reserve kapasitet:** sett spenningsgrensen til 21V, 25 A laststrøm, udefinert tid, og start deretter målingen i henhold til ovennevnte. På slutten av målingen kan vi lese den målte reservekapasiteten (RC) på batteriet i løpet av minutter.

**Måling ved 1×C-:** Still inn 19,2V som nedre spenningsgrense, 1 × C (A) utladningsstrøm, udefinert tid, og start deretter testen. Ved T / min vist på slutten av målingen kan 20 timers kapasitet lett beregnes med en enkel antededent. Et 100% oppladet syrefyllt batteri kan gi 1 × C i 35 minutter.

#### **Dynamo testing /alternativ/:**

Koble testeren til batteriet som er installert i bilen. Sett spenningsgrensen til 21.V, strøm til 1A, tid til udefinert /--/. Start testeren. Strømmen kan stilles inn under last, ved å definere generatorens kapasitet (opp til 27,2V!!)

#### **Analysering av Resultat**

På slutten av målingen kan vi lese spennings- og tidsverdiene, vi kan se hvilke som nådde de innstilte verdiene. Vi kan lese hvor mye strøm vi tok ut.

Men disse blir ikke lagret i minnet, ved å trykke på RESET eller START-knappene, vil disse dataene bli glemt av enheten.

#### **Parameter innstillings meny**

Du kan komme til menyen Parameterjustering ved å trykke PIL NED i 2 sekunder på startskjermen. Her kan du stille inn parametrene som er i forbindelse med driften av enheten og målingen.

Følgende innstillinger kan gjøres:

PC DATASENDING: med denne funksjonen kan du angi alternativet for å sende dataene til en PC.

PRN DATA SENDING: Tillat / forby funksjoner, du kan tillate skriver hvis du har (valgfritt) NR OF TEST: Du kan stille inn antall målinger, 1 eller 14.

LANGUAGE: Du kan velge mellom engelsk eller ungarsk

METHOD OF MEASUREMENT: Du kan skifte mellom å måle Startfunksjoner / 1C målefunksjoner. WARNING! Denne funksjonen sletter minnet uten forvarsel når du endrer.

I Start effekt-modus kan du stille inn utladningsspenningen, utladningseffekten og tiden for utladingen.

I 1C-modus må du bare stille inn batteriets kapasitet på 20 timer Ah, fordi testeren stiller inn de andre parameterne automatisk.

1C minste spenning: grunnverdi: 19,2 V

Utladningskraft: lik konstant som Ah-kapasitetens verdi Strømmen (A) er satt av testeren. 1C tillatt toleranse verdi: Base verdi: 70%

1C utladningstid: basetiden i 100% = 35 minutter / Foreslåtte verdier HVIS produsenten av batteriet ikke har gitt andre verdier:

Syrefylt batteri : 35 minuter,

AGM batteri : 40 minutter,

Spiralcelle batteri : 45 minutes

I funksjonen Strøm- innstillingstillatelse / forbud kan du stille inn laststrøm under måling av startevnen. (for eksempel ved en generatortest er det nødvendig å øke strømmen) Grunnleggende parameterinnstillinger:

- 1: PC tilkoblet PC
- 2: Antall malinger  $=14$
- 3: PRN INGEN PRINTER
- 4: Språk: Engelsk
- 5: Målingsmodus: Test av starteffekt
- 6: Justerbar innstilling av strømtrekk

DATASENDING Meny

Fra det grunnleggende skjermbildet ved å trykke på OPP-pilen i to sekunder, kan du komme til "sending data" -menyen.

I denne menyen kan du sende resultatene til PC, skriver, skjerm, og du kan laste opp testerens data som vises på utskrift. (for eks. data fra selskapet osv.)

I denne menyen har du muligheten til å slette de målte verdiene.

## **Nedlasting til PC:**

Under testen lagrer testeren de målte dataene i sitt eget minne. De lagrede dataene kan lastes til PC via RS232 utgang for videre analyse, utskrift eller lagring.

For dette går du inn i menyen "Data sending" ved å trykke på OPP-pilen i to sekunder, og deretter velge "measurement to pc" -funksjonen ved å trykke på START-knappen. Etter dette, ved å trykke på OPP-pilen, kan du overføre hver måling fra første måling.

(PC-programmet kommer mer informasjon om nedenfor)

Du kan nå den siste målingen ved å trykke på NED-pilen.

Du kan starte sendingen av de valgte resultatene ved å trykke på START-knappen.

Trykk på **FILE-Read measure** meny eller **Read measure** ikon, og sett deretter

overføringshastigheten til 19200 baud. Trykk på **Meny - ↓ - Start** - Start-knappene på testeren trinn til menyen "Test> PC", og hvis du har foretatt flere tester, velg ønsket test med ↑ ↓ knappene.

Trykk deretter på START-knappen. Testresultatene lastes deretter ned til PC-en og kan deretter analyseres i programmet.

Data på skjermen:

I menyen for dataoverføring går du til Measurement LCD, og velg tilstrekkelig måling og trykk på Start for å ha den på skjermen.

Datasending til den serielle portskriveren: (seriellportskriveren er valgfri, den kan bestilles separat)

I menyen for datasending går du til Measurement PRN, og velg passende måling og trykk på Start for å sende til skriveren.

Slette data fra minnet:

Testeren kan holde maks. 14 målinger i dets eget minne. Hvis du vil gjøre ytterligere målinger, må du slette fra minnet.

For å utføre denne oppgaven, gå til dataoverføringsmenyen ved å trykke på UP-pilen i to sekunder, her velger du SLETT-funksjonen med startknappen. Ved å trykke på START-knappen igjen vil alle målingene bli slettet fra minnet.

## **ADVARSEL! Hvis du bytter mellom 1 og 14 målingene eller mellom måling av startevne og 1C måling i Parameter innstillingsmeny, vil minnet bli slettet umiddelbart uten forvarsel!**

## **Header, titteldataoverføring fra PC til tester for serielle portskrivere:**

Du kan sende dataene som vises når du skriver ut fra PC-programmet, til den tilkoblede testeren, for serielle portskrivere - på følgende måte:

## **Topptekstoverføring fra PC til tester for serielle portskrivere:**

Koble testeren til PC-en. Du finner menyen for denne oppgaven på FILE-HEADER. Du kan endre overskriften som vises på utskriften i denne menyen.

Gå til Header-funksjonen på menyen for dataoverføring, og trykk deretter på startknappen.

## **Innlasting av data:**

PC-programmet (AKKU.EXE) trenger ikke installasjon, det er nok hvis du lagrer det på en harddisk. Koble testeren gjennom en RS232 seriell port. Start AKKU.EXE-programmet på PC-en.

Sett serieporten i programvaren.

Trykk på **FILE-Read measure** eller **Read measure** ikon, og sett deretter overføringshastigheten til 19200 baud. For overføring, gå til menyen Data sending ved å trykke på UP-pilen i to sekunder. Trykk på **Meny - ↓ - Start** - Start-knappene på testeren trinn til menyen "Test> PC", og hvis du har foretatt flere tester, velg ønsket test med ↑ ↓-knappene. Trykk deretter på START-knappen. Testresultatene lastes deretter ned til PC-en og kan deretter analyseres i programmet.

## **Selvsjekkende funksjon:**

På slutten av testen slår testeren på reléene som ble brukt under testen en etter en for å sjekke om de fungerte korrekt, om testen var lenger enn 3 sekunder. Hvis det er feil tilkobling eller relé, vises det en feilmelding. Dette er mulig å fjerne med Reset-knappen, og testresultatene kan sees, men det er mulig utladningsstrømmen var mindre enn den som ble valgt på grunn av en reléfeil. Gjenta testen og få testeren reparert.

System av testere:

Elementene i systemet er 24V / 100A-testere, som kan fungere en og en som separate testere. Det er mulig å koble maksimalt 4 testere om gangen til parallellenheten ved hjelp av en RS232 kabel. En av de fire testerne er av en avansert funksjonstester, en såkalt Master, mens de tre andre er slaver med lik posisjon.

En Master må alltid ha en tester koblet til den. Antall tjenere kan være 1, 2, 3 avhengig av nødvendig utladningsstrøm. Tabellen nedenfor viser mulige utladningsstrømmer.

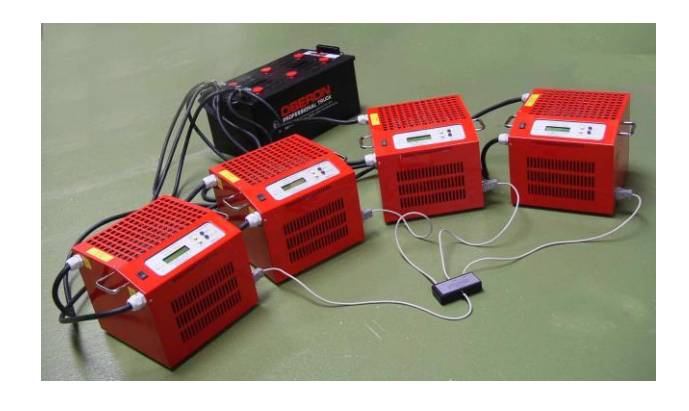